### **МЫРЗАКУЛОВА К.М., ЖАМАНКУЛОВА Н.А.**

*Ж. Баласагын атындагы Кыргыз Улуттук Университети* **УДК.004+371.31**

### **БОЛОН СИСТЕМАСЫНДА СТУДЕНТТИН БИЛИМИН БААЛОО.**

*Студенттин билимин туура баалоо педагогдун профессионалдык жөндөмдүүлүгүнүн э*ӊ *жогорку деъгээли.*

# **ОЦЕНКА ЗНАНИЙ СТУДЕНТОВ ПО БОЛОНСКОЙ СИСТЕМЕ**

*Правильное оценка знаний студентов, самый высший уровень профессионального опыта педагога*.

## **ASSESSMENT OF THE STUDENTS AT THE BOLOGNA SYSTEM**

*Proper assessment of students' knowledge, the highest level of professional experience of the teacher.*

Болон системасы өзүнүн атын, 1999-жылы 19-июнь айында жыйырма тогуз Европа өлкөлөрүнүн билим берүү министрлигинин Болон декларациясынын негизинде Италия мамлекетинин Болонья шаарында аныкталып коюлган.

Декларациянын негизги максаты - Европа аймагындагы жогорку билимди орнотуу жана жогорку билимди Европалык системасында дүйнөлүк масштабда жайылтуу.

Болон системасынын максаты жана маселелери: билим берүүнүн Болон системасында Европалык жогорку билимди колдоо жана тоскоолдуктарга туруштук берүү, бүтүрүүчүлөрдүн жумушка кирүүсүн жеңилдетүү жана ошондой эле окуу процессин сапаттуу камсыздоо.

Болон системасынын толук укуктуу мүчөсү болуу үчүн төмөнкү шарттарды аткаруу керек:

- 1. Жогорку билимге көп деңгээлдүү системаны киргизүү:
- · Төмөнкү деңгээл 4 жылдык бакалаврды даярдоо.
- · Орточо деңгээл 2 жылдык магистрди даярдоо.
- · Жогорку деңгээл илимдин доктору даражасы.
- 2. Сабактарды модулдарга бөлүү.

(Студенттердин сабактарды окууга умтулуусу жана аларды өз убагында тапшыруу, сабактарды тандоо)

3. Компетенттүү болууга умтулуу жана теориядан биринчи аны практикада билүү жана көнүү.

Негизинен макалада Болон системасынын 2-шартын тереңдеп карап көрөлү б.а. «Сабактарды модулдарга бөлүү» шарты. Ж. Баласагын атындагы КУУнин студенттеринин билиминин отчеттун ведомосттордон көрүп билүүгө болот. Ведомостту көрүү үчүн, электрондук ведомостту ачуу керек, ал электрондук ведомостту ачуу үчүн «AVN» маалыматтар системасынын порталынан AVN28 электрондук ведомостту толтуруу программасын ачуу керек. Бул программага кирүү үчүн, колдонуучу өзүнө тиэшелүү логинди жана өзүнүн паролун киргизүү менен электрондук ведомостко кирүүгө мүмкүндүк алат.

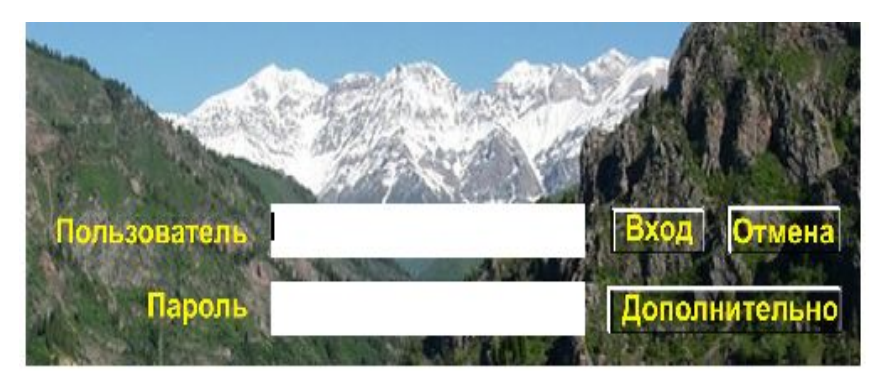

Сүрөт1. Электрондук ведомостко кирүү терезечеси

Электрондук ведомостко киргенден кийин окуу жылы, группасы, окуу семестри, сабактын аты тандалат. Тандалгандан кийин «Электрондук ведомость» ачылат:

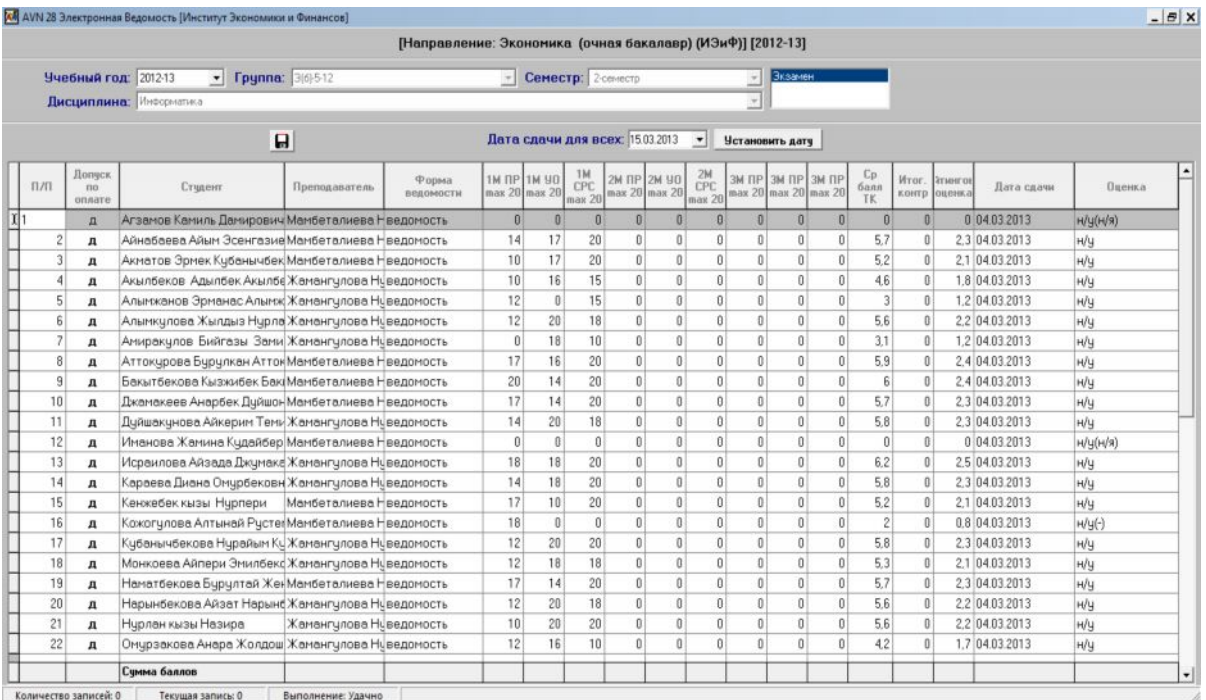

Сүрөт2. Электрондук ведомость. Бул ведомосттун негизинде студент 1-модулду үч контролдук текшерүүнүн негизинде тапшырат.

**1-Контролдук текшерүү** жазуу түрүндө ишке ашырылып, окутуучу студенттерге контролдук иштин суроолорун, ар бир студентке индивидуалдык түрдө берип, жазуу түрүндө текшерип кабыл алат. Контролдук иштин эң жогорку баллы 20 га барабар деп бааланат. Окутуучулар студенттерге берүүчү суроолорун бланкалык тест түрүндө, текшерилүүчү суроолор түрүндө берсе болот. Иш программанын түзүмүнүн 5-бөлүмүндө студенттердин баага жетүү процедурасы берилген, ал төмөнкүдөй түрдө берилет:

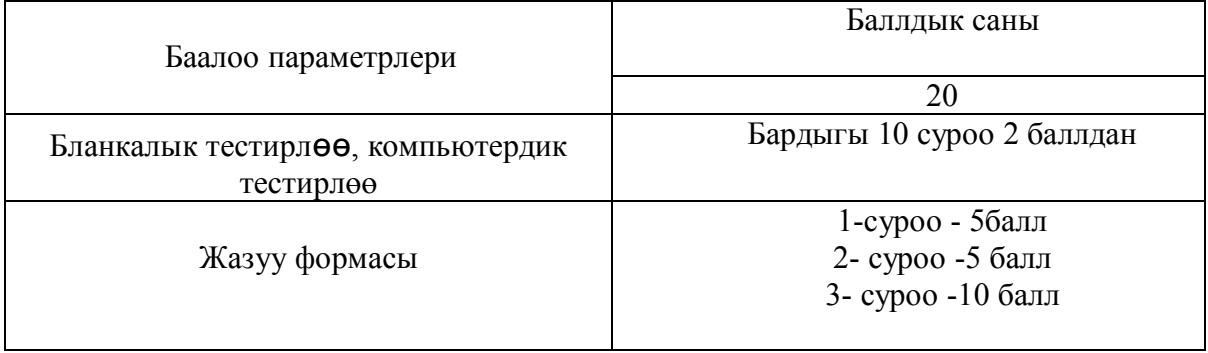

**2-Контролдук текшерүү** окутуучунун көз карашынын негизинде тандалат б. а. ооз эки суроо, сабакка катышуусун текшерүүнүн негизинде ж.б. текшерүүлөрдүн негизинде 20 балл менен баалайт.

**3-Контролдук текшерүүдө** окутуучу студенттердин өз алдынча ишин текшерүү менен баалайт. Студенттердин өз алдынча иштеринде окутуучу ар бир студентке сабакта жана сабактан тышкары ар кандай темаларды, инвидуалдык иштерди, маселелерди, тапшырмаларды бөлүп берет жана аны текшерип 20 балл менен баалайт.

Бул модулдук текшерүүлөр I жарым жылдыкта үч ирет алынат. Ар бир модулдарда ооз эки сурамжылоо, текшерүү иш, өз алдынча иш түрүндө, компьютердик тест түрүндө, бланкалык тест түрүндө текшерүүлөр жүргүзүлөт.

Студенттин билимин баллдык түрдө баалоо үчүн төмөнкүдөй схема менен көрсөтүүгө болот

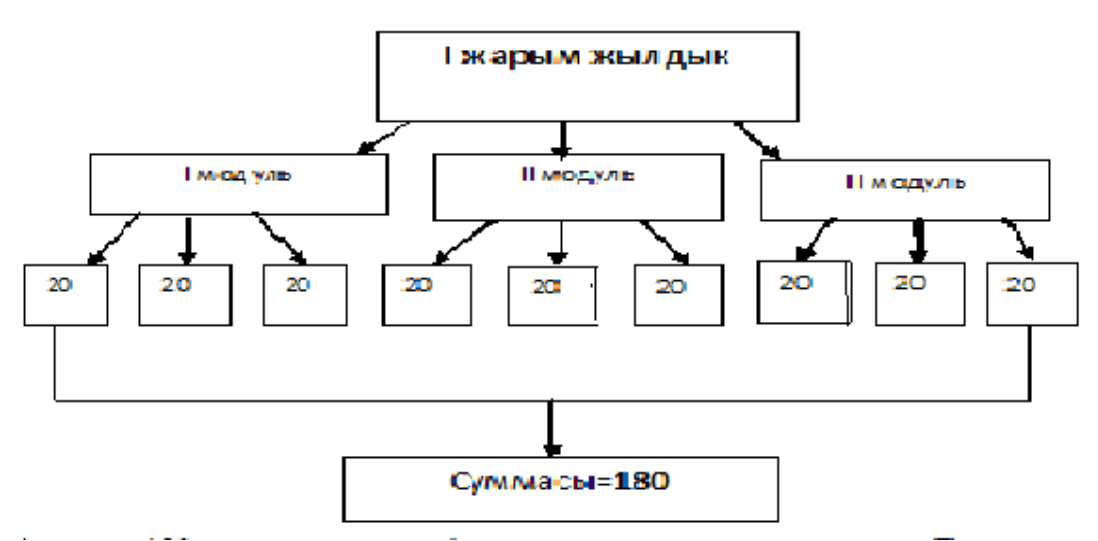

Алынган 180 баллдын орто арифметикалык маанисин табуу керек. Бардыгы болуп 9 модуль болгондуктан, суммасын тогузга бөлүү керек:

 $180 : 9 = 20$ 

Орточо мааниси 20 га барабар болот. 20 балл- «5» деген баага барабар. Аралык текшерүүдө, алынган баллдын 40% тин чыгарабыз б.а. 0,4 кө көбөйтөбүз.

20 $*$ 0, 4=8 балл.

8 балл 20 баллдык баалоо системасында «3» деген баага барабар.

Бул баалардын негизинде студент жыйынтыктоочу бааны алуу үчүн экзаменге киргизилет. Экзаменде студент, экзамендик билеттин негизинде суроолорго жооп берип, 20 баллдык системанын негизинде бааланат. Экзамендик билеттин түзүлүшү төмөнкү түрдө берүүгө болот:

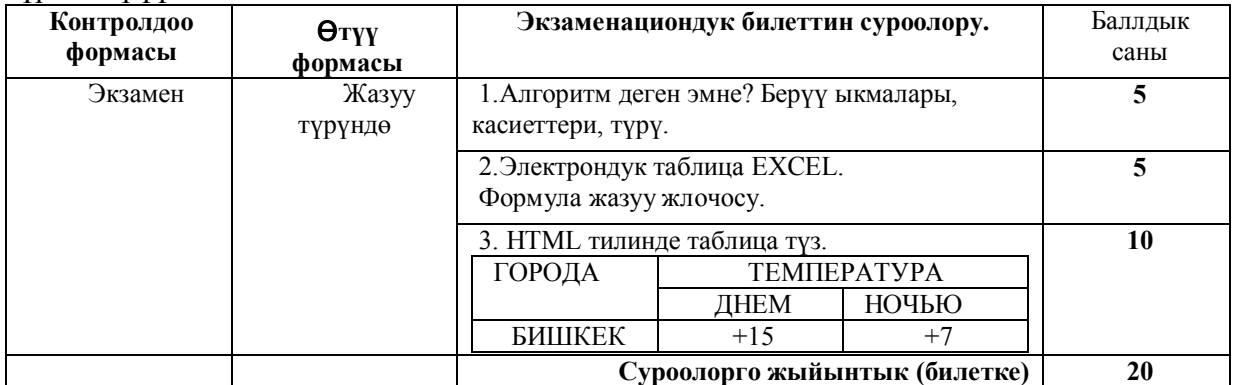

Таблица2. Экзаменациондук билеттин структурасы

Экзаменде студент жооп бергенине жараша, жыйынтыктоочу баллын төмөнкү формуланын негизинде эсептелет:

Жыйынтыктоочу балл = аралык текшерүү \*0,4+ экзамендик балл \*0,6 мында: 0,4 40% аралык текшерүү.  $-0.6$  60% экзамендик текшерүү. жыйынтыктоочу балл = 20\*0,4+20\*0,6=8+12=20 20 балл бул «5 »деген баага барабар болот.

Мисалы:

Эгерде студент модулдарда төмөнкүдөй баллдарга ээ болсо, анда:

1-модуль: 15+18+10=38 2-модуль: 10+12+11=33 3-модуль: 5+12+8=25 Модулдардын суммасы: 38+33+25=96 Орточо мааниси: 96:9=10,66 Аралык тешерүүдөгү баллы: 10,6\*0,4=4,24 Экзамендеги баллы: 14\*0,6=8,4 Жыйынтыктоочу баллы: 4,24+8,4=12,64

12,64 баллы Болон системасында төрт деген баага барабар.

Мындай эсептөөлөрдү «AVN» маалыматтар системасынын порталынан AVN28 электрондук ведомостту автоматтык түрдө эсептеп, студенттин баасын чыгарып көрсөтүп, отчет берип турат.

Студент тапшырган сабактардан алган баллдары тууралуу маалыматты, окутуучу электрондук ведомостту толтургандан кийин, «AVN» маалыматтар системасынын порталынан «Студентти издөө» программасына кирип, аты-жөнүн жазуу менен электрондук зачеткасын ачууга мүмкүндүк алат. Электрондук эачетка бир нече баракчалардан берилип: ал студенттин сабактарга жетишүүсү, контрактын төлөнүшү туралуу маалымат, сабактардын окутуу сааттары, жыйынтыктоочу текшерүү формасы, сабактан алган баллы жана ал баллдын баа түрүндө берилиши,тапшырган убактысы берилген.

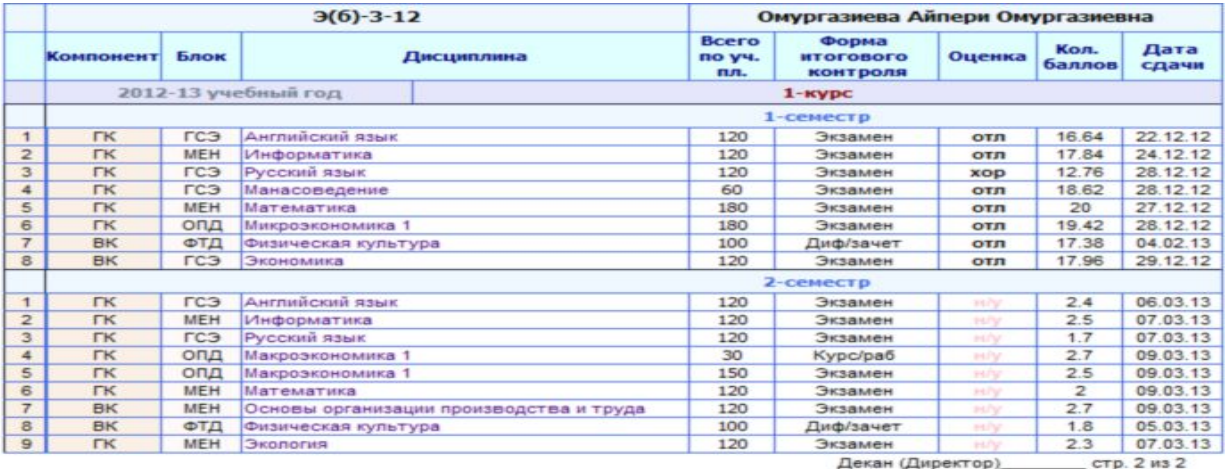

Таблица3 Студенттин электрондук зачеткасынын көрүнүшү.

«AVN» маалыматтар системасын, билим берүүнүн окуу процессинде колдонуунун ыңгайлуулугу мына ушунда деп айтсак болот.

Билимди баалоонун баллдык 20 системасы төмөнкү таблицада берилген:

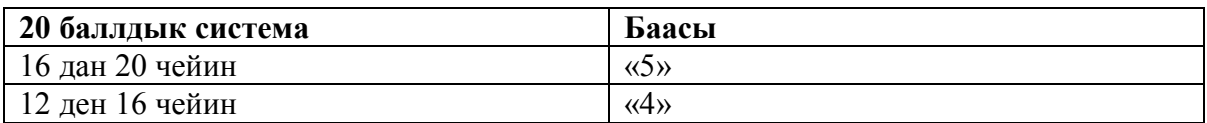

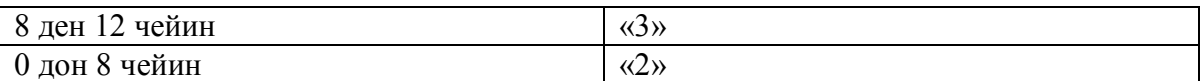

Таблица 4. «20» баллдык системаны «5» баллдык системага которуу

Бул Болон системасы окутуучуларды жана студенттерди көп иштөөгө, окууга мажбурлайт. Болон системасына өтүү менен студентердин өз алдынча иштөөлөрү күчөйт, сабактар жогорку денгээлде, сапаттуу өтүлүп, бүтүрүүчүлөрдү сапаттуу даярдоосун камсыздайт. Студенттердин мобилдүү болушуна мүмкүндүк берип, Болон системасы киргизилген баардык окуу жайдан, башкача айтканда Европа өлкөлөрүнө, башка окуу жайларына которулуп окууну бүтүүгө мүмкүнчүлүк берет.

Бул системага өтүүгө эч кандай шашылуунун кереги жок, Болон системасына өтүүгө ал мамлекеттин өзгөчөлүктөрүн, анын билим алуу традицияларын, менталитетин жана маданиятын эске алуу керек. Болон системасынын жетишкен жана жетишпеген жактары бар, бирок бул системанын өнүгүүсү жана ишке киргизилиши үчүн ага мамлекеттин, сабак берүүчү окутуучунун жана студенттердин чоң салымынын негизинде гана өнүгөт.

### **Адабияттар:**

- 1. <http://avn.efi.kg/>, http:// efi.kitepkana/
- 2. Портал информационной системы «AVN»!, <http://avnief/>
- 3. http:// google.ru/